$v1.0$ **Swift** 2.0

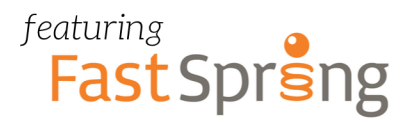

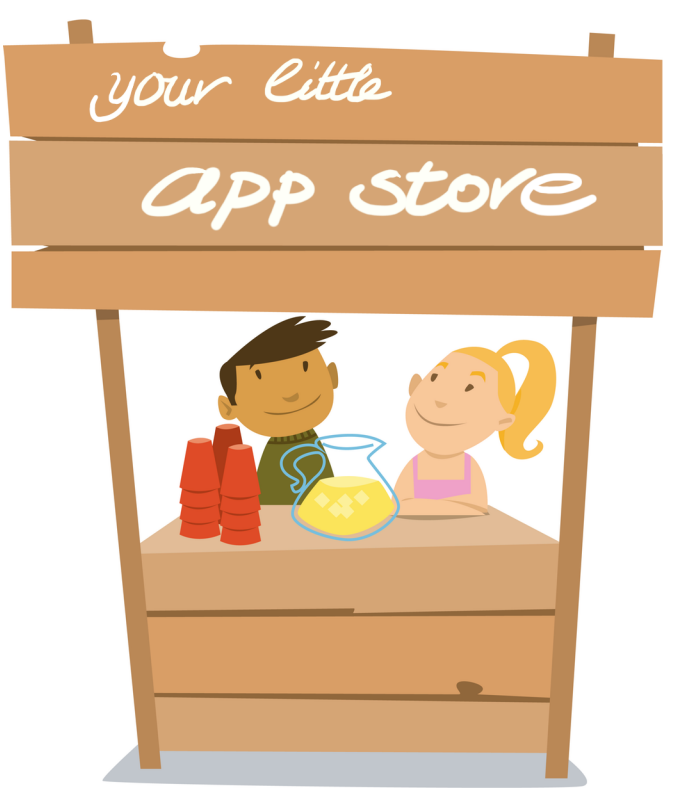

# **Make Money Outside the Mac App Store**

**Christian Tietze** 

**Save Days of Research:** 

Start selling your App with FastSpring, secure it against piracy, & offer timebased trials today!

## **Make Money Outside the Mac App Store**

[How to Sell Your Mac App with FastSprin](http://leanpub.com/sell-mac-app-fastspring-cocoafob-license-trial)g, Secure It With License Codes Against Piracy, and Offer Time-Based Trial Downloads

### Chris[tian Tie](http://leanpub.com)tze

This book is for sal[e at](http://leanpub.com/manifesto) http://leanpub.com/sell-mac-app-fastspring-cocoafob-license-trial

This version was published on 2015-12-11

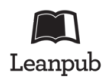

This is a [Leanpub](http://creativecommons.org/licenses/by-sa/3.0/deed.en_US) book. Leanpub empowers authors and publishers with the Lean Publishing process. Lean Publishing is the act of publishing an in-progress ebook using lightweight tools and many iterations to get reader feedback, pivot until you have the right book and build traction once you do.

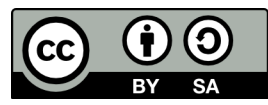

This work is licensed under a Creative Commons Attribution-ShareAlike 3.0 Unported License

*To my Mastermind Deacon, Rob, and Tristan: I owe you for your support and inspiration.*

## **[Co](#page-15-0)[ntents](#page-12-0)**

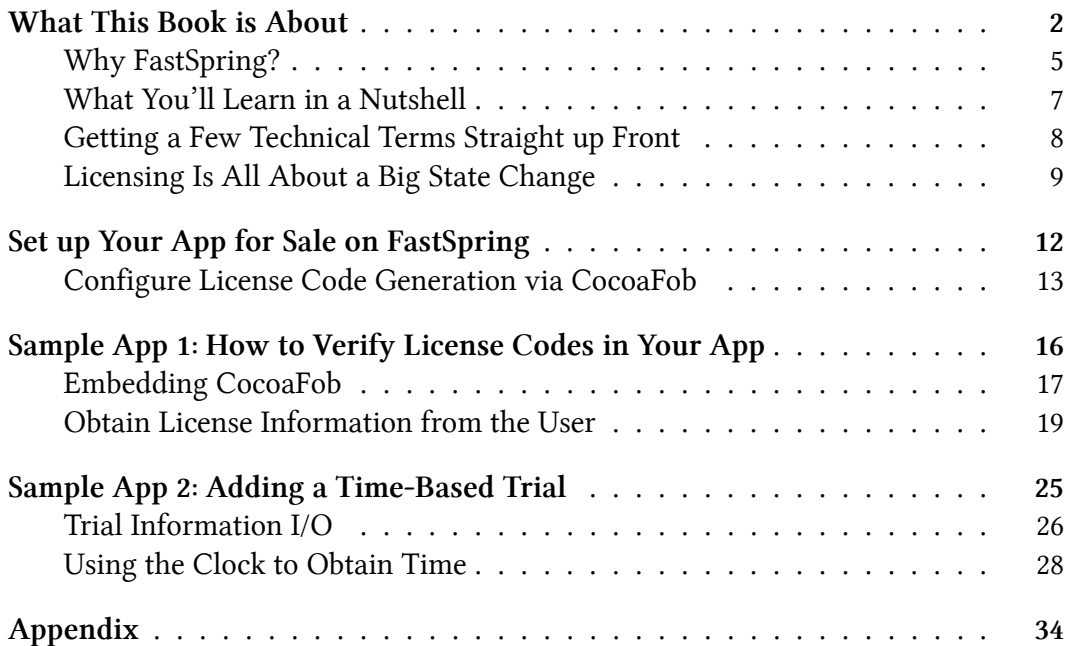

*We appreciate Christian's efforts in creating a guide that enables Mac developers to sell applications through FastSpring's award-winning ecommerce platform. He has provided detailed instructions to help developers configure key elements of their online sales process. The spirit of community captured in his book reflects FastSpring's mission to connect people globally in the digital economy.*

— Mike Smith, CTO FastSpring, December 2015

So you consider releasing a Mac app outside the Mac App Store.

Fantastic!

I think that's cool, because:

- You will earn more per sale most store fronts on the market will take a [cut](http://www.macworld.com/article/1157018/appstore_licensing.html) between 6 and 10% only, as opposed to the 30% Apple takes *after taxes*.<sup>1</sup>
- [You will not be hampered by App Store Sandboxing restric](http://www.macworld.com/article/1157018/appstore_licensing.html)[ti](#page-5-0)ons: even though Sandboxing is said to be the way to go for the future, releasing a Sandboxed app in the App Store will impose even stricter limitations, like not having access to assistive devices, observing keyboard inputs, or registering Audio drivers.
- You can publish updates more often and react to bugs quicker. When you release an update, it's live immediately.
- You can add copy protection to you app. No security measure is 100% perfect and it doesn't pay off to invest too much time in securing your application against cracking, but still: stuff you buy on the Mac App Store is usually not even secured against copying with Apple-ID authorization.²
- <span id="page-5-0"></span>• You can issue discounts: student discounts, bulk sale discounts, non-profit [discounts, time-limited price drops, bundle](http://www.macworld.com/article/1157018/appstore_licensing.html) sales, you name it. I recently gave away one-time 70% discount coupons to people who had trouble with my product after their problem was solved when I thought they liked the product.
- You will know your customers and get in touch with them. This saved my behind once already when my app wouldn't update automatically and I wanted to tell my customers how to get the latest version. Same holds true for special offers or upselling existing customers.

<sup>&</sup>lt;sup>1</sup>Say you sell an app for €9.99 in Germany. After a 19% VAT reduction of €1.90, Apple takes 30% of the remaining €8.09 and you'll earn a depressing €5.66 – whereas the same app sold via FastSpring would leave you with €8.14 after the 8.9% order fee.

<sup>&</sup>lt;sup>2</sup>http://www.macworld.com/article/1157018/appstore\_licensing.html

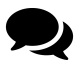

Speaking of discounts: you can also issue what **Craig Scott of toketaWare** calls "good will discounts." There are people who'll pay for your product as long as they think it's a good deal. If there are people who are angry because they think your product is too expensive: give them a few percent off to convert them to paying customers.

The surprise can be very effective: "Quite often your angriest customer can be 'turned' into your most vociferous advocate. I don't like 'giving grease to the squeaky wheel' but it does work!" This is a great lesson: don't be pissed if people treat you harshly. Surprise them (and yourself) and their negative emotions will change for the better and create a strong connection.

Same applies to those that seem "deserving," which is similar to the angry folks – only without the anger. It's a mindset of suffering. Since the app is your product, if you want to do someone a favor and offer her a discount then go ahead and [d](#page-6-0)o it. They'll be thankful for it. In both cases, you may win their hearts, which is good to keep a business running.

Of course the App Store offers cool benefits for you, too:

- Apple's App Stores are a very important marketplace where people discover new things. It's a place where some "go shopping."
- Releasing an Update equals pushing a binary to the iTunes Connect web service. After is passed the review process (which takes about 7 days at the moment of writing this<sup>3</sup>), people can download it from one central place: the App Store application.

<span id="page-6-0"></span>Distributing via the App Store is just so convenient. Everyone can see your product and download and update from one central place. On the flip side, you lose more money per transaction and are bound to the strict App Store security policies.

So when you do everything on your own, you have to take care of app updates and copy protection with a license keys, for example. To figure all that out takes quite some time. I wrote this book to save you the days of research, implementing and testing.

<sup>&</sup>lt;sup>3</sup>According to http://appreviewtimes.com

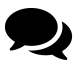

**Philip Goward, founder of Smile,** calls the Mac App Store a "warehouse." If you consider your application to be a commodity, a warehouse is the right place to put it.

If you build a great app targeted at professionals with "pro-pricing" around \$100 or above, once you have build an audience for your product the oft-cited discoverability benefit of selling on the Mac App Store becomes miniscule. Having full control over sales and customer service then becomes more important.

In this book, you'll learn:

- how to set up FastSpring as the store where people buy your software
- add automatic license key generation to the checkout process
- implement license code verification in you app
- create a time-based trial
- offer in-app purchases

This book is designed to make your job as developer who sells outside the Mac App Store as simple as possible.

After reading this book, you'll be able to quickly add license code verification to an existing app and lock out users who won't pay after the trial expires. You'll even be able to offer a store front from right within your application using FastSpring's *Embedded Store SDK* which may increase the conversion from demo users to paid customers. All of this is designed to work as a drop-in: you add the files to your project and don't have to worry about the details anymore.

Then there's the part about implementing time-based trials in your app. Time-based trials are the de facto standard to limit functionality of what was used to be called "shareware" in the '90s. Keeping track of time is another functionality you would have to add to your app but which I have taken care of. It integrates into the existing license mechanism nicely.

Next to time-based trials, it's also popular to offer feature-limited trials. There, you offer a demo version with limited capability from the start but potentially running forever. Users have to pay to unlock the full potential of the app. We won't cover that

in much detail because it'll turn out that this is essentially an in-app purchase. You will be able to add in-app purchases and unlock features in your app after reading this book, too.

All in all, you only have to take the well-factored sample code of this book and copy the parts you want to use into your awesome app to get started. If your app is already functional, it may take you no more than half an hour to put your app under copy protection and add a time-based trial – depending on your existing code, of course.

The sample code will be written in the latest stable version of Swift. I'll update the book regularly, so check back for a new version download when you notice Swift has changed.

### **Why FastSpring?**

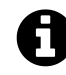

I'm not at all affiliated with FastSpring. I love their service and got in touch when I was finishing the book – and they in turn loved this book. So we collaborate on spreading the word. Not because they pay me (they don't) but because I believe "making it" with Mac apps is possible, and that using FastSpring will help get there.

A few years ago, I picked FastSpring to sell my apps mostly because of social proof. Lots of indie teams I respected for years already used FastSpring, so I figured their service was a good fit and gave it a spin.<sup>4</sup> I still love their service. That's why I wrote this book to help you bec[ome indepen](http://successfulsoftware.net/2009/10/12/a-survey-of-ecommerce-providers-for-software-vendors/)dent from Apple's stores.

Compared to other e-commerce solutions, FastSpring is still kind of young. Some obvious competitors to accept payments are:

- Paddle
- Avangate, e-sellerate, kagi
- gumroad
- PayPal and Stripe

 $4$ Also, you can read about a small survey from 2009 where FastSpring scored quite high.

PayPal and Stripe will handle purchases, and that's it. Figuring out VAT yourself is not fun and the time needed to make the store really do its job isn't worth the lower transaction fee.

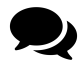

**Pieter Omvlee** revealed that **Bohemian Coding**, creators of the infamous Sketch design tool, initially sold via PayPal around 8 years ago. Bohemian Coding moved to FastSpring because of the better features, namely handling VAT automatically. Even though Sketch was sold exclusively on the Mac App Store when Apple opened its doors, after re-introducing FastSpring for volume licenses it turns out their own FastSpring-based store performs better than the Mac App Store.

**Tyler Hall** started his business by selling VirtualHostX via PayPal from 2007–2009, too. But he switched once a friend of his was locked out of PayPal due to "suspicious" activity. Imagine your sales going strong, then suddenly your payment processor blocks your account. That equals sudden death or at least prolonged coma for your business.

Stuff like that still happens to very few people using amazon to sell books or as affiliate partners, for example. I guess this is due to the fact that these companies are so huge and worry about their customers first and foremost – which is not you. To an e-commerce provider you as the store owner are the primary customer. That's a huge difference.

Gumroad will also offer a simple store widget and lets you upload files. Credit cards work way better here than with PayPal, but not everyone around the world has a credit card in the first place – and I'm not talking about lesser developed countries: It's quite rare to know someone in Germany in 2015 with a credit card.

Kagi and e-sellerate are apt to create a real custom e-stores. So is FastSpring. All of these take care of handling VAT for you. But what sets FastSpring apart is the great customer service: they offer you to take care of the initial store design *for free.* They are super responsive, and their dashboard is very powerful.

FastSpring pays on time, twice a month, every month. I'm located in Germany, so I expected trouble when receiving payments from a California-based company – but FastSpring handles payments to the European Union perfectly. You can even set up your store to accept money via wire transfer or direct deposit next to PayPal and

credit cards. Their list of payment methods<sup>5</sup> is huge.

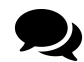

**Ironic Software** use Kagi and FastSpring next to each other: having two stores (plus the Mac App Store) surprisingly results in more sales. Fast-Spring is Ironic's Tom Andersen's favorite, though, because the backend is so nice to use.

Now Paddle is a different kind of competitor. Paddle centers around developer integration whereas FastSpring is an e-commerce store aware of software developer's needs without centering their service around folks like you and me.

Paddle offer a simple SDK for trials, in-app purchases, and license verification. Their service seemed to fit perfectly, so I gave it a spin in 2013. I tried the SDK in my first shipping app and learned a lot along the way – but I didn't feel comfortable because of the lack of *control.* I couldn't reliably find out how their stuff is working. There was no way to issue test purchases from within the app to see if the right events are raised. So in the end I didn't use Paddle at all.

FastSpring offers a test store front on the web and from within the app if you do in-app purchases. That's very convenient to see if your checkout works and if your app transitions from "locked" to "paid".

Although the amount of control FastSpring offers will make your job as a developer harder at first, once you nailed it and connect the dots it's dead simple to use.

That's what this book is for: **get all the obstacles out of your way so you can start usi[ng FastSpring in your app](http://www.fastspring.com/payment-methods-and-security)** *today***.**

You don't have to figure out the edge cases. Let this book and the sample code take care of the details so you can focus on developing your product and selling it online. You can still tweak the setup later if you want.

### **What You'll Learn in a Nutshell**

You'll learn how to perform the following tasks:

<sup>&</sup>lt;sup>5</sup>http://www.fastspring.com/payment-methods-and-security

- Set up a product for sale at FastSpring, including license code generation and professional order confirmation e-mails.
- Guard your precious app against software piracy, requiring license code and name to let users pass.
- Implement a registration handler in your app which verifies the license information. *You can copy this well-tested code right into your existing app!*
- Add a time-based trial to your application which expires even when the application is running. *This, too, can be copied right into your existing app!*

As a bonus, you'll learn a few things about Mac software architecture through wellwritten, fully functional sample applications which are thoroughly tested. There are more than 200 test cases included in the code repository!

### **Getting a Few Technical Terms Straight up Front**

We'll be talking about "keys" and "codes" a lot. To remedy confusion, here's a list of technical terms which are g[oing to be important.](https://github.com/glebd/cocoafob)

#### **FastSpring**

That's your e-commerce solution. It's your store front and product management system.

#### **CocoaFob**

A set of algorithms, available as Open Source scripts, to generate and verify license codes. It's supported by FastSpring and very easy to implement.

Source is available at: https://github.com/glebd/cocoafob

#### **Public Key**

OpenSSL-generated random number used for 3rd parties to verify the data comes from you. Used for e-mail to tell recipients it was really you who sent the mail. Used for license code verification in our case.

### **Private Key**

OpenSSL-generated random number you have to, well, keep private. It's needed to create and sign the license key data. Should be kept private because you can infer the public key from it.<sup>6</sup> Still, we're going to need to give it to FastSpring for license code generation. So don't re-use this private key for anything else. We'll discuss this further in the next chapter.

#### **License Code**

The string of characters your customers will receive after they buy your app.

CocoaFob-generated license codes should look familiar, like this: GAWQE-FCUGU-7Z5JE-WEVRA-PSGEQ-Y25KX-9ZJQQ-GJTQC-CUAJL-ATBR9-WV887-8KAJM-QK7DT-EZHXJ-CR99C-A

### <span id="page-12-0"></span>**License Code Verification**

The process you have to implement in your app: the user enters a license code, the app uses the public key to decrypt the information from it, then it verifies if the information matches some internal criteria.

Verified license codes result in unlocking the application, providing additional features, or ending a time-based trial.

### **Licensing Is All About a Big State Change**

Copy protection of applications through licensing is all about handling transitions from unactivated to activated. Since there's going to be quite a bit of code involved in implementing this, it pays off to do it in a clean way and represent app state expressively.

The state the app is in is determined at launch, for example. But changes can happen over time when the trial period is up or the user enters a license code to unlock the app. The state representation changes have to be handled by your application: you have to handle transitions.

With Swift, it's trivial to represent the state as an enum with an associated value for convenience:

⁶Thanks to Jorge D. Ortiz Fuentes for corrections of the key descriptions. For encryption/decryption of information, both keys can be used for both actions. But always keep the private key secure.

```
1 enum LicenseInformation {
2 case Registered(License)
3 case Unregistered
4 }
```
Or, if you want to support a time-based trial:

```
1 enum LicenseInformation {
2 case Registered(License)
3 case OnTrial(TrialPeriod)
4 case TrialUp
5 }
```
That's the foundation of everything we're going to do: giving the application a means to find out which state it's in at the moment, and handle transitions.

The associated License type is based on license code and licensee name for the sample apps of this book:

```
1 struct License {
2 let name: String
3 let licenseCode: String
4 }
```
You're invited to stick to that and use it as-is in your applications. It's your choice if you want different details to be captured, though. You'll simply have to replace the type with something else and adjust the objects which read and write licenses accordingly.

Here's the battle plan:

We will start with setting up the app in your FastSpring dashboard in the next chapter. Then we'll implement a simple license check in the app's startup routine which determines if the app is allowed to run or if the user only sees the dialog to enter license details. In the last chapter, we're going to add a trial mode to enable users to test drive our software before they decide to buy.

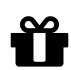

### **Get Free Stuff from My Lab**

Sign up for my very low-volume newsletter to get a private preview of my upcoming programming books, be invited to software betas, and get priority access to my online courses:

http://christiantietze.de/newsletter

I'll keep you in the loop of other awesome projects I'm working on, too.

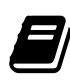

### **Other Books by Me**

Clean Cocoa is my mission: bringing you the best coding practices to [create working applications for Mac a](https://leanpub.com/develop-mac-apps-clean-architecture-swift)nd iOS.

[To that end, I've written the f](https://leanpub.com/create-multi-process-mac-apps)ollowing other books which you might want to check out:

- Exploring Mac App Development Strategies<sup>7</sup>
- Creating Multi-Process Mac Applications<sup>8</sup>

⁷https://leanpub.com/develop-mac-apps-clean-architecture-swift ⁸https://leanpub.com/create-multi-process-mac-apps

## <span id="page-15-0"></span>**Set up Your App for Sale on FastSpring**

Head to FastSpring's sign-up page<sup>9</sup> if you don't have an account already. This may tak[e a little while even for t](http://www.fastspring.com/sign-up)he awesome people at FastSpring to set up manually for you.

FastSpring will take care of all the license code generation during the checkout process. This is part of the "order fulfillment" we're going to setup next.

If you have an account set-up, great. You may proceed.

If you still wait for your account approval, you may want to skim the following sections to get a feel for the process already. Then take a closer look at implementing license verification in code. You can at least prepare your app while you wait.

⁹http://www.fastspring.com/sign-up

Set up Your App for Sale on FastSpring 13

### **Configure License Code Generation via CocoaFob**

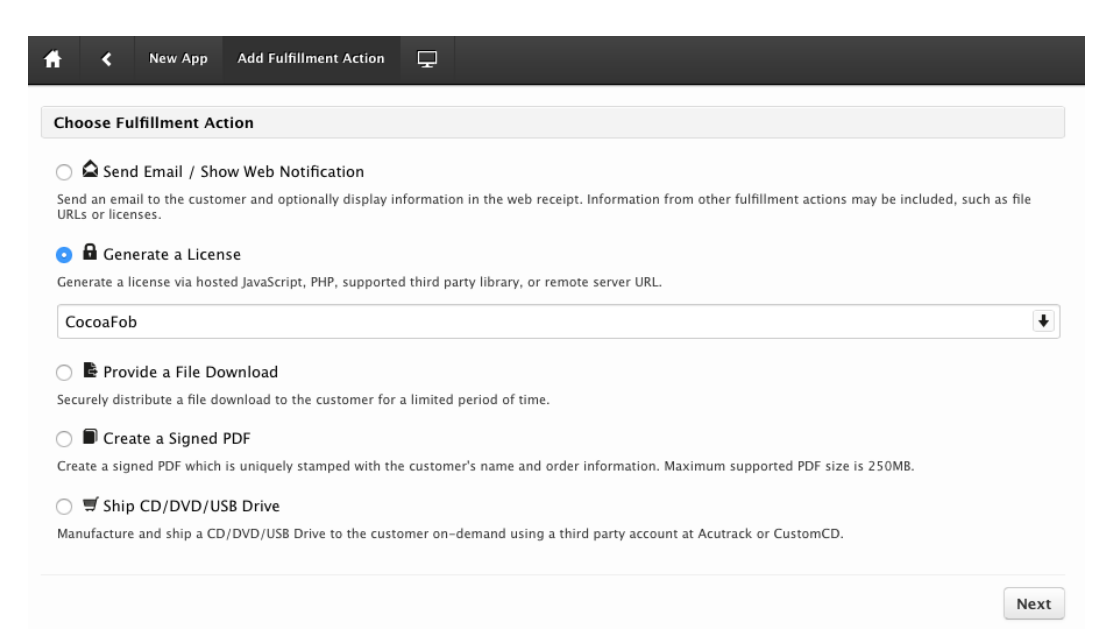

*Choose CocoaFob-based license generation from the fulfillment options*

You will find license code generation under "Fulfillment Actions" at the bottom.

There's a plethora of actions to choose from. You can send customizable e-mails with the license code (which I recommend you do, see the appendix), you can sign an ebook with the customer's name as a means to protect the PDF from being copied, or you can ship a volume with the software as a physical object. I find PDF signing pretty cool if you want to sell e-books and worry about file-sharers. Then again there are websites which buy books, sign them with their URL, and give the copy away for free. They probably monetize through ads. So don't expect too much protection from this.

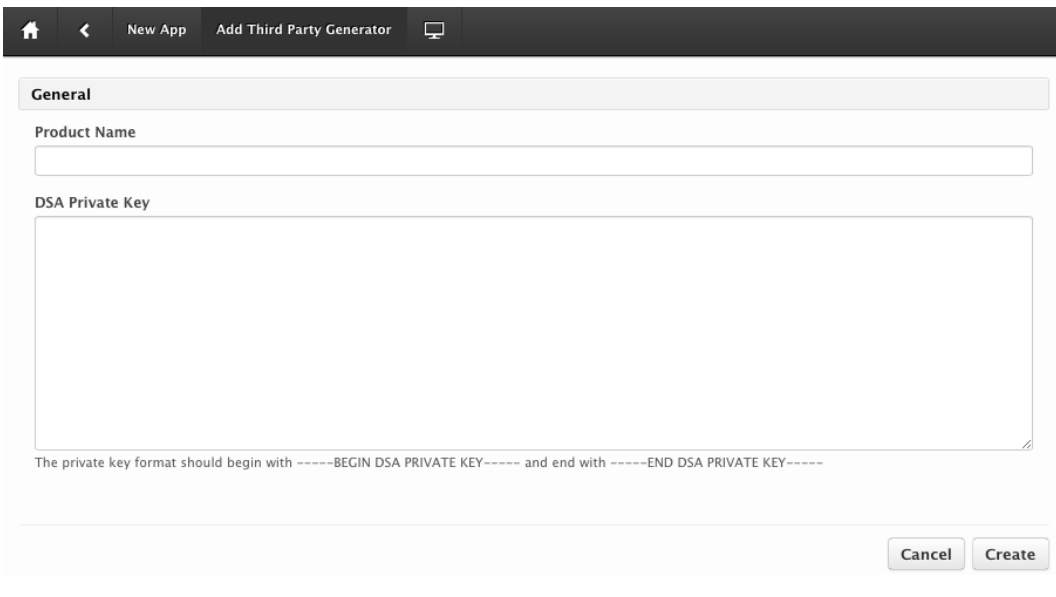

*The license generation setup form*

Set up license generation:

- Add a fulfillment action,
- pick "Generate a License" from the options, and select CocoaFob.
- Hit "Next".
- Pick a name for CocoaFob to use for the licenses.
- We will provide a value for the "DSA Private Key" thing in just a moment.

The name doesn't have to be the same as your FastSpring product ID or product name (newapp and "My New App" in my case, respectively). It can be an arbitrary string to your liking. You can use the product name field of the license generator to include versioning information or whatever you want to differentiate generated licenses.

Potential hackers will probably have an easier time scanning your binary for "newapp" or a variant of your app's name than, say, "/g}eJ3U8bG29r+wfcZ;" when they want to crack the license validation. We developers are humans and prefer readable names. But in the end the value of the name field doesn't really matter.

Consider both options. Remember that every action you take also sends a message to your self. Which message do you want to send yourself: being paranoid about being hacked, securing access to your goods, or giving the gift of your app to the world? I personally want to spread my stuff; I'm not worried about people cracking my apps because those who really use it professionally will pay anyway; and I want to teach people that buying and supporting developers matters (in case they didn't know). That's why I don't create freeware applications most of the time. In the end, it's all about your values. Better be honest with yourself.

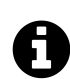

### **Book Sample Information**

Only a selection of sections are added to this chapter in this book sample. I selected sections which I find most interesting to show you what is covered in the book. Because the sample is missing context, a few things might not make sense the way it is.

In the full book, you'll learn how to:

- use the embedded in-app store of FastSpring to buy license codes,
- offer additional in-app purchases,
- support app activation via e-mail,
- and much more!

## **Sample App 1: How to Verify License Codes in Your App**

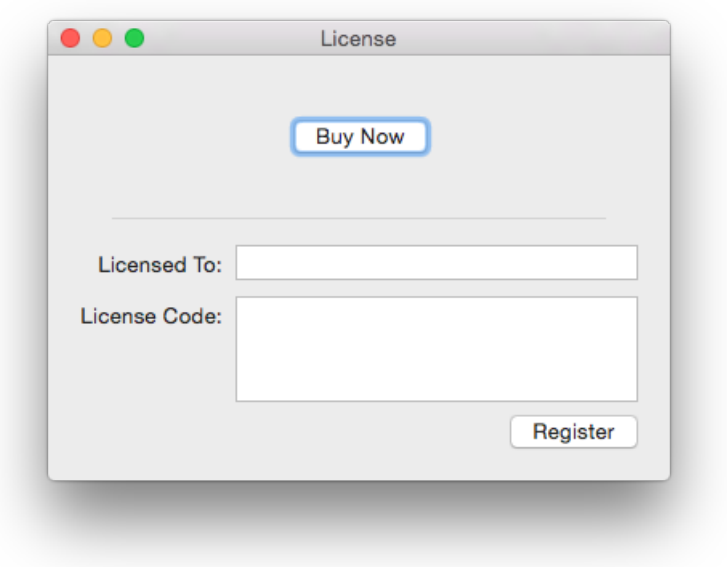

*The "Enter a License" window of New App.*

According to the license template  $*$ {product}, $*$ {name} the license code is just an encrypted form of, for example, "MyNewApp,Christian Tietze".

A license code is invalid when checked against that template if it satisfies at least one of the following criteria:

- It's not actually a string encrypted by a private key matching the public key known to the app.
- The extracted application name doesn't match or is missing.

Sample App 1: How to Verify License Codes in Your App 17

• The extracted licensee name doesn't match the name the user provides or is missing.

We need to embed the CocoaFob algorithms and create an interface like the one pictured above to actually consume license information in the app. This way users will unlock the ap[p's functi](http://tyler.io/experimenting-with-piracy/)[on](#page-20-1)ality after a purchase.

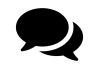

**Tyler Hall** researched the rates of piracy of his apps and found out 83% of the users of VirtualHostX were using a pirated copy. Piracy was strong for quite some time – until he added server-side validation to unlock license codes. I remember how badly gamers reacted when single-player computer games required an internet connection on first launch. That was a lot of years ago. Nowadays you can assume permanent connectivity for most of your customers.

<span id="page-20-0"></span>In his blog post<sup>10</sup> on piracy, Tyler listed a few other measures against [software piracy that did lo](https://github.com/DivineDominion/mac-licensing-fastspring-cocoafob/tree/master/No-Trial-Verify-at-Start)[we](#page-20-2)r the number a bit, too, although not by much. Bugging the user with a personalized guilt-laden information dialog converted about 5%. Giving pirates a one-time discount to convert to real customers worked for about 11%. Remember what Craig Scott said about turning angry prospects into happy customers? It seems to work with people who want to use your app for longer than just the trial period, too. The deal has to be good from their point of view.

<span id="page-20-1"></span>**[You can fin](https://github.com/DivineDominion/mac-licensing-fastspring-cocoafob)[d](#page-20-3) a fully functional sample app in the book's code repository.** It's in the  $No-Trial-Verify-at-Start folder.<sup>11</sup>$  $No-Trial-Verify-at-Start folder.<sup>11</sup>$ 

### <span id="page-20-3"></span><span id="page-20-2"></span>**E[mbedding CocoaFob](https://github.com/DivineDominion/mac-licensing-fastspring-cocoafob)**

For Swift 2 and above, CocoaFob provides a native implementation. If you use Swift 1.2 or Objective-C, refer to the instructions in the appendix.

I tend to add GitHub-based projects as submodules to my projects. That's how the sample  $\text{code}^{12}$  works, too. I put all of them into an "External" folder. So from the

<sup>&</sup>lt;sup>10</sup>http://tyler.io/experimenting-with-piracy/

 $\rm ^{11}https://github.com/DivineDomain/mac-licensing-fastspring-cocoafob/tree/master/No-Trial-Verify-at-Start$ 

<sup>&</sup>lt;sup>12</sup>https://github.com/DivineDominion/mac-licensing-fastspring-cocoafob

Sample App 1: How to Verify License Codes in Your App 18

project root of your [project, these are the commands](https://github.com/glebd/cocoafob/tree/master/swift/CocoaFob) [y](#page-21-0)ou'd have to enter at the command line:

```
1 $ mkdir External
2 $ cd External/
3 $ git submodule add git://github.com/glebd/cocoafob.git
```
Note that we won't pull code for the CommandLine dependency since we're not going to use the Swift command line utility to generate keys.

Alternatively, you can download the code from GitHub<sup>13</sup> and add the files manually.

You're going to need the following files from the swift/CocoaFob subfolder:

- <span id="page-21-0"></span>• CFUtil.swift
- CocoaFobError.swift
- CocoaFobLicVerifier.swift
- CocoaFobStringExt.swift

Add them to your Xcode project. That's everything you need to do to prepare the project.

<sup>13</sup>https://github.com/glebd/cocoafob/tree/master/swift/CocoaFob

### <span id="page-22-0"></span>**Obtain License Information from the User**

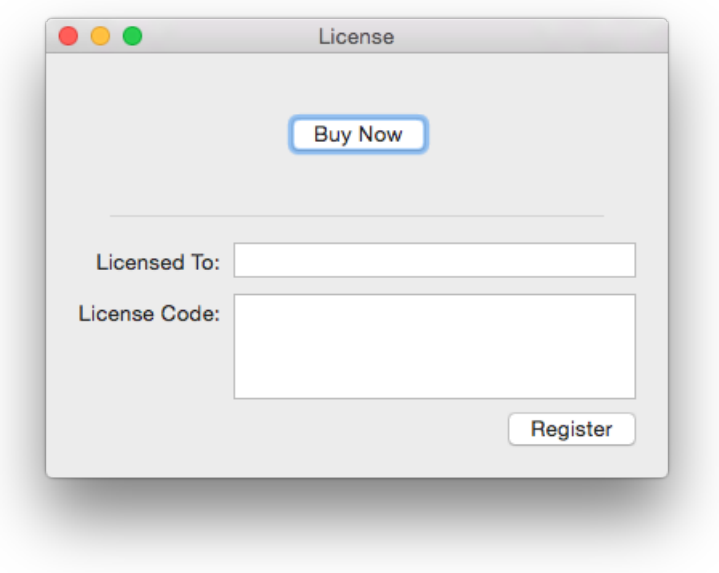

*The license information window*

With the LicenseVerifier service object we are able to know if license information work. Your application will need to provide a form for the user to provide this information in the first place, though.

Most commonly, there'll be a "License Product …" main menu item where users can enter and review their license information. Some applications utilize a preference pane for that purpose. It's up to you where you place it. For the *NewApp* sample application, I chose a dedicated license window.

Creating a window like the one pictured above is very easy in Xcode. You can even use Cocoa Bindings to populate the form fields with values from NSUserDefaults where the sample app stores license information.

Be wary about using Cocoa Bindings, though: changes to the text fields' contents are stored immediately. The user can change values later and even without pressing the button invalidate the license info. You have to check that upon launch at least.

Even better, don't use Cocoa Bindings in a shipping application. Instead, use the traditional round-trip through view controllers. Store valid information only, and use an instance of LicenseVerifier to ensure that.

### **Window and Event Handler Architecture**

So you can use the code for your real-world application, I didn't just throw together working components but constructed clean and pluggable components.

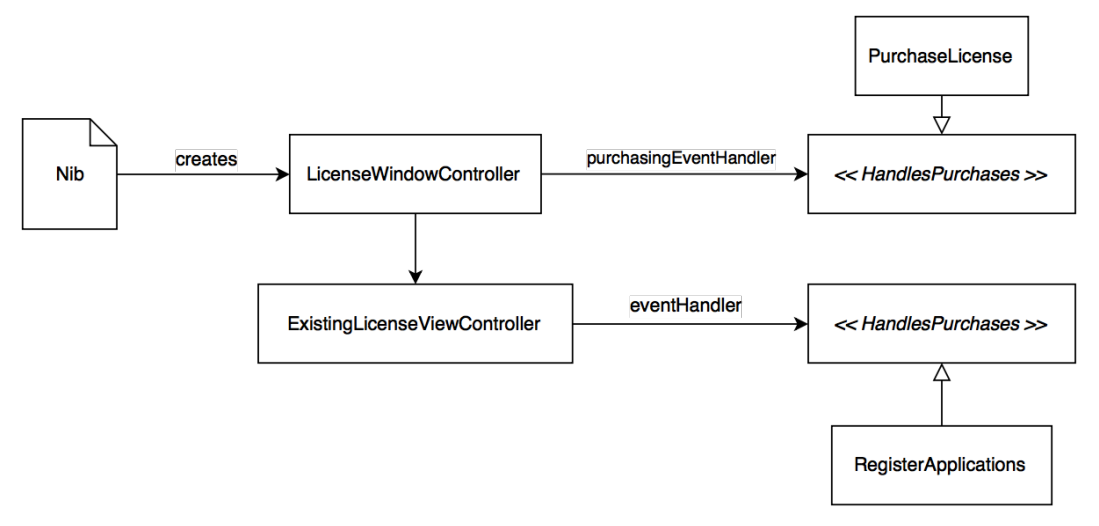

*LicenseWindowController and related objects*

LicenseWindowController is created through the Nib. It handles pressing the "Buy Now" button and delegates to a purchaseEventHandler implementing its HandlesPurchases protocol. We'll display a store in the PurchaseLicense service object which implements the protocol.

ExistingLicenseViewController handles form input and reacts to the "Register" action. It's owned by LicenseWindowController. It delegates license verification through its HandlesRegistering protocol to the RegisterApplication service.

We focus on ExistingLicenseViewController here to handle user input and look at PurchaseLicense later.

```
1 public protocol HandlesRegistering: class {
2 func register(name: String, licenseCode: String)
3 }
4
5 public class ExistingLicenseViewController: NSViewController {
6 @IBOutlet public weak var licenseeTextField: NSTextField!
7 @IBOutlet public weak var licenseCodeTextField: NSTextField!
8
9 public var eventHandler: HandlesRegistering?
10
11 @IBAction public func register(sender: AnyObject) {
12 if let eventHandler = eventHandler {
13 let name = licenseeTextField.stringValue
14 let licenseCode = licenseCodeTextField.stringValue
15
16 eventHandler.register(name, licenseCode: licenseCode)
17 }
18 }
19
20 public func displayEmptyForm() {
21 licenseeTextField.stringValue = ""
22 licenseCodeTextField.stringValue = ""
23 }
24
25 public func displayLicense(license: License) {
26 licenseeTextField.stringValue = license.name
27 licenseCodeTextField.stringValue = license.key
28 }
29 }
```
That's a pretty simplistic approach. This is what view controllers ought to do: react to user input and delegate to other objects as soon as possible.

This kind of approach to implementing view controllers makes them easily testable. In fact, the sample code contains more than 50 tests with quite a few regarding Nib loading and view controller interaction.

### **Register the Application and Representing License Information**

It is apparent that RegisterApplication, which implements the HandlesRegistering protocol, is way more interesting.

```
1 public class RegisterApplication: HandlesRegistering {
2 let licenseVerifier: LicenseVerifier
3 let licenseWriter: LicenseWriter
4 let changeBroadcaster: LicenseChangeBroadcaster
5
6 public convenience init() {
7 self.init(licenseVerifier: LicenseVerifier(),
8 licenseWriter: LicenseWriter(),
9 changeBroadcaster: LicenseChangeBroadcaster())
10 }
11
12 public init(licenseVerifier: LicenseVerifier,
13 licenseWriter: LicenseWriter,
14 changeBroadcaster: LicenseChangeBroadcaster) {
15 self.licenseVerifier = licenseVerifier
16 self.licenseWriter = licenseWriter
17 self.changeBroadcaster = changeBroadcaster
18 }
19
20 public func register(name: String, licenseCode: String) {
21 if !licenseVerifier.licenseCodeIsValid(licenseCode, forName: name) {
22 displayLicenseCodeError()
23 return
24 }
25
26 let licenseInformation = LicenseInformation.Registered(
27 License(name: name, key: licenseCode))
28
29 licenseWriter.storeLicenseCode(licenseCode, forName: name)
30 changeBroadcaster.broadcast(licenseInformation)
31 }
```

```
32
33 func displayLicenseCodeError() {
34 Alerts.invalidLicenseCodeAlert()?.runModal()
35 }
36 }
```
You know LicenseVerifier already. LicenseWriter is a simple class which stores the license information into user defaults while another object of type License-Provider would be responsible for reading these values out again.

Attempting to register and unlock the app fails if LicenseVerifier doesn't succeed for any of the reasons we got to know already, most commonly because name and license code don't work out.

The RegisterApplication service object then creates the proper license information and stores it so the app stays unlocked on subsequent starts.

The LicenseChangeBroadcaster wraps constructing a notification from the LicenseInformation enum and its associated License value object and sending it to a NSNotificationCenter.

The value objects we use behind the scenes are, simplified:

```
1 struct License {
2 let name: String
3 let licenseCode: String
4 }
5
6 enum LicenseInformation {
7 case Unregistered
8 case Registered(License)
9 }
```
That's all there is to representing if a user has unlocked the app already.

The notification LicenseChangeBroadcaster fires can be consumed by any interested service object in your app to change display values or unlock features.

In the sample application, which does not allow using the main application interface until the app is unlocked, AppDelegate is the gatekeeper. It subscribes to these events and unlocks the main app:

```
1 func licenseDidChange(notification: NSNotification) {
2 if let userInfo = notification.userInfo,
3 licenseInformation = LicenseInformation.fromUserInfo(userInfo) {
\Delta5 switch licenseInformation {
6 case .Registered(_):
7 displayThankYouAlert()
8 unlockApp()
9
10 case .Unregistered:
11 // If you support un-registering, handle it here
12 return
13 }
14 }
15 }
```
With this and the view controller–event handler architecture from above, we're able to display the license info form, register the app, and unlock features without tight coupling.

In fact, you can put this code inside your own application, change a few parameters, and simply have to react to the license change event somewhere. That's all there is in terms of the most basic copy protection.

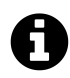

### **Book Sample Information**

Only a selection of sections are added to this chapter in this book sample. I selected sections which I find most interesting to show you what is covered in the book. Because the sample is missing context, a few things might not make sense the way it is.

In the full book, you'll learn how to:

- use the embedded in-app store of FastSpring to buy license codes,
- offer additional in-app purchases,
- support app activation via e-mail,
- and much more!

## <span id="page-28-0"></span>**Sample App 2: Adding a Time-Based Trial**

Licensing now just works. But having to buy an app without test-driving it is not very comfortable for your users. Especially if your application costs more than \$10, which may be considered to be the threshold of impulse purchases, users will want to find out if your product really is for them.

That's where trials come into play. You offer new users a test drive for a limited time so they can decide if they want to keep using the product. Your trial period should be long enough to make your app part of your user's lives or they will shrug the purchase dialog off too easily.

To add a time-based trial to your app, you have to change LicenseInformation a bit and add a third intermediate state:

```
1 enum LicenseInformation {
2 case Registered(License)
3 case OnTrial(TrialPeriod)
4 case TrialUp
5 }
```
I experimented with different TrialPeriod implementations.

To use a start date and a duration value came natural, but it became unnecessarily clumsy to use. The duration has to be provided by the app in code anyway. And for most timer operations, you have to compute the end date of the trial period, too. So I suggest this instead, in the most basic form:

```
Sample App 2: Adding a Time-Based Trial 26
```

```
1 struct TrialPeriod {
2 public let startDate: NSDate
3 public let endDate: NSDate
4 }
```
From there on, this chapter will teach you how to change the existing application to take the trial into account.

**You can find a fully functional sample app incorporating a trial mode in the book's code repository.** It's in the Trial-Expire-While-Running folder.<sup>14</sup>

### **Trial Information I/O**

You have to store the TrialPeriod somewhere. The sample app will put trial information into the NSUserDefaults.

The user defaults is a pretty bad place for a shipping app if you worry about users trying to avoid to pay for your software since savvy users can manipulate the values via command line.

```
1 $ defaults read de.christiantietze.MyNewApp
2 {
3 "trial_ending" = "2015-08-30 09:17:25 +0000";
4 "trial_starting" = "2015-08-25 09:17:25 +0000";
5 }
```
Better put it someplace safer if you're concerned about this.

Keep in mind though that it likely won't pay off to make it harder for cheap users to extend the trial or hack the license mechanism. Every hour you spend on copy protection against a handful of people is an hour you won't spend improving the app for paying customers.

We used NSUserDefaults for storage of license information already. I wrote Trial-Provider and TrialWriter in a similar way, mostly replacing the defaults keys.

 $^{\rm 14}$ https://github.com/DivineDominion/mac-licensing-fastspring-cocoafob/tree/master/Trial-Expire-While-Running

```
1 public class TrialProvider {
2 public init() { }
3
4 lazy var userDefaults: NSUserDefaults =
5 UserDefaults.standardUserDefaults()
6
7 public var currentTrialPeriod: TrialPeriod? {
8 if let startDate = userDefaults.objectForKey(
9 "\(TrialPeriod.UserDefaultsKeys.StartDate)") as? NSDate,
10 endDate = userDefaults.objectForKey(
11 "\(TrialPeriod.UserDefaultsKeys.EndDate)") as? NSDate {
12
13 return TrialPeriod(startDate: startDate, endDate: endDate)
14 }
15
16 return .None
17 }
18 }
19
20 public class TrialWriter {
21 public init() { }
22
23 lazy var userDefaults: NSUserDefaults =
24 UserDefaults.standardUserDefaults()
25
26 public func storeTrial(trialPeriod: TrialPeriod) {
27 userDefaults.setObject(trialPeriod.startDate,
28 forKey: TrialPeriod.UserDefaultsKeys.StartDate.rawValue)
29 userDefaults.setObject(trialPeriod.endDate,
30 forKey: TrialPeriod.UserDefaultsKeys.EndDate.rawValue)
31 }
32 }
33
34 extension TrialPeriod {
35 public enum UserDefaultsKeys: String, CustomStringConvertible {
36 case StartDate = "trial_starting"
37 case EndDate = "trial_ending"
38
```

```
39 public var description: String { return rawValue }
40 }
41 }
```
### <span id="page-31-0"></span>**Using the Clock to Obtain Time**

The TrialPeriod value object encapsulates both start and end time. And we're able to read and write it to disk via NSUserDefaults.

A trial shall have a duration of 5 days for this app. To create a TrialPeriod, we need the current time as startDate and the duration to calculate endDate.

The current time can be obtained using NSDate() default constructor. But that's not helping us during tests, which will make the behavior of a whole bunch of service objects hard to verify – or worse, since nothing can be tested, everything ends up in one big convoluted mess.

Thinking in terms of an expressive domain and testing seams, we need a clock.

```
1 class Clock {
2 func now() -> NSDate {
3 return NSDate()
4 }
5 }
```
To make testing a bit more comfortable, I favor a protocol to supply test doubles instead of subclassing Clock:

```
1 public protocol KnowsTimeAndDate: class {
2
3 func now() -> NSDate
4 }
5
6 public class Clock: KnowsTimeAndDate {
7
8 public init() { }
9
10 public func now() -> NSDate {
11
12 return NSDate()
13 }
14 }
15
16 public class StaticClock: KnowsTimeAndDate {
17
18 let date: NSDate
19
20 public init(clockDate: NSDate) {
21
22 date = clockDate
23 }
24
25 public func now() -> NSDate {
26
27 return date
28 }
29 }
```
This helps to test TrialPeriod creation:

```
1 extension TrialPeriod {
2 public init(numberOfDays daysLeft: Days, clock: KnowsTimeAndDate) {
3 startDate = clock.now()
4 endDate = startDate.dateByAddingTimeInterval(daysLeft.timeInterval)
5 }
6 }
```
It's trivial to verify that TrialPeriod(numberOfDays:, clock:) actually adds the appropriate time interval to the current time in tests:

```
1 class TrialPeriodTests: XCTestCase {
2
3 let clockDouble = TestClock()
4 let irrelevantDate = NSDate(timeIntervalSinceNow: 987654321)
5
6 func testCreation_WithClock_AddsDaysToCurrentTime() {
7
8 let date = NSDate(timeIntervalSinceReferenceDate: 9999)
9 clockDouble.testDate = date
10 // 10 days
11 let expectedDate = date.dateByAddingTimeInterval(10 * 24 * 60 * 60)
12
13 let trialPeriod = TrialPeriod(numberOfDays: Days(10), clock: clockDo\
14 uble)
15
16 XCTAssertEqual(trialPeriod.startDate, date)
17 XCTAssertEqual(trialPeriod.endDate, expectedDate)
18 }
19
20 // ...
21
22 class TestClock: KnowsTimeAndDate {
23
24 var testDate: NSDate!
25 func now() -> NSDate {
26
27 return testDate
```

```
Sample App 2: Adding a Time-Based Trial 31
```

```
28 }
29 }
30 }
```
Backed-up by KnowsTimeAndDate, it's easy to adds a few convenience methods on TrialPeriod, too, to encapsulate logic related to TrialPeriods right where it belongs:

```
1 extension TrialPeriod {
2 public func ended(clock: KnowsTimeAndDate) -> Bool {
3 let now = clock.now()
4 return endDate.laterDate(now) == now
5 }
6
7 public func daysLeft(clock: KnowsTimeAndDate) -> Days {
8 let now = clock.now()
9 let timeUntil = now.timeIntervalSinceDate(endDate)
10 let daysUntil: Double = fabs(Days.amountFromTimeInterval(timeUntil))
11
12 return Days(daysUntil)
13 }
14 }
```
These two methods are a pain to test if you substitute clock.now() with  $\text{NSDate}()$ : when you run your tests, the date values can be off a second and cause trouble in assertions.

Days is just a simple wrapper around double values which helps to calculate seconds (NSTimeInterval) without actually passing meaningless integers around. With Swift's type checking, it then becomes easy to work with durations and enforce validity of the parameters.

```
Sample App 2: Adding a Time-Based Trial 32
```

```
1 public struct Days {
2
3 public static func timeIntervalFromAmount(amount: Double) -> Double {
4 return amount * 60 * 60 * 24
5 }
6
7 public static func amountFromTimeInterval(timeInterval: NSTimeInterval) \
8 -> Double {
9 return timeInterval / 60 / 60 / 24
10 }
11
12 public let amount: Double
13
14 /// Rounded to the next integer.
15 public var userFacingAmount: Int {
16 return Int(ceil(amount))
17 }
18
19 public init(_ anAmount: Double) {
20 amount = anAmount
21 }
22
23 public var timeInterval: NSTimeInterval {
24 return Days.timeIntervalFromAmount(amount)
25 }
26
27 public var isPast: Bool {
28 return amount < 0
29 }
30 }
```
In my book on application architecture, *Exploring Mac App Development Strategies*, I talk about the benefit of value objects and how to make things testable in more detail. You can find more about that book and value objects on my website.<sup>15</sup>

The main lesson I want to uncover is this: try to defer object creation to service objects like the good old Factory object. Especially creation of things you do not own, like

<sup>15</sup>http://christiantietze.de/

NSDate and similar Foundation types. It pays off to not worry about their behavior when you write tests (which you should).

Now that Days takes care of encapsulating the main time interval we'll need, and Clock to tell the current time, TrialPeriod becomes super simple:

```
1 extension TrialPeriod {
2
3 public func ended(clock: KnowsTimeAndDate) -> Bool {
4 let now = clock.now()
5 return endDate.laterDate(now) == now
6 }
7
8 public func daysLeft(clock: KnowsTimeAndDate) -> Days {
9 let now = clock.now()
10 let timeUntil = now.timeIntervalSinceDate(endDate)
11
12 return Days(timeInterval: timeUntil)
13 }
14 }
```
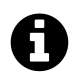

## **Book Sample Information**

Only a selection of sections are added to this chapter in this book sample. I selected sections which I find most interesting to show you what is covered in the book. Because the sample is missing context, a few things might not make sense the way it is.

In the full book, you'll learn how to:

- use the embedded in-app store of FastSpring to buy license codes,
- offer additional in-app purchases,
- support app activation via e-mail,
- and much more!

## <span id="page-37-0"></span>**Appendix**

There are some things which don't naturally fit into the other chapters of this little book, but which are interesting to make your app launch outside the Mac App Store a success.

Next to some resources on the topic, there're chapters on bundle sales and in-app purchases you don't want to miss.

Selling outside the Mac App Store has its flip-side: you don't have the global marketplace at your disposal. But on the other hand you have the opportunity to team up with other indie devs and sell cool app bundles. You may even be as crazy as bundling apps, e-books, and other media!

Good luck trying that on the App Store.

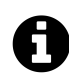

## **Book Sample Information**

Only a selection of sections are added to this chapter in this book sample. I selected sections which I find most interesting to show you what is covered in the book. Because the sample is missing context, a few things might not make sense the way it is.

In the full book, you'll learn how to:

- use the embedded in-app store of FastSpring to buy license codes,
- offer additional in-app purchases,
- support app activation via e-mail,
- and much more!

Appendix 35

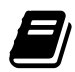

### **Other Books by Me**

Clean Cocoa is my mission: bringing you the best coding practices to create working applications for Mac and iOS.

To that end, I've written the following other books which you might want to check out:

- Exploring Mac App Development Strategies<sup>16</sup>
- Creating Multi-Process Mac Applications<sup>17</sup>

 $16$ https://leanpub.com/develop-mac-apps-clean-architecture-swift

 $\rm ^{17}https://leanpub.com/create-multi-process-mac-aps$